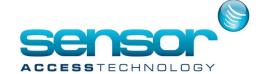

## How to - Changing to a Virtual License

a virtual license is needed to replace the physical dongle follow the instructions below which are needed to convert the license

Please fill in the dongle license replacement form

You will need to provide the old license ID/ and the new unique PCID

The old dongle license needs to be returned to sensor within 3 weeks of receiving you virtual license

All information for the form can be obtained through updateplug.exe from the GPP folder

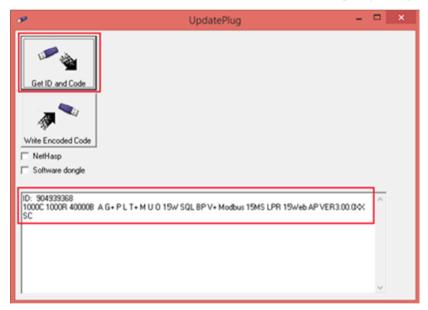

3. Click Get ID and Code button.

Fill in the dongle replacement form with the details output in the white space section of the App. ID, config ect.

4. At the PC the virtual license is to be run on open Updateplug.exe. You will need to be physically at this server, you cannot get the detail remotley

Check the Software dongle check box, Click Get unique PCID and paste the output into the Dongle replacement form along with the details from step 2

Repeat step 3 with the secondary ID check box ticked [if you have it on your version]

Paste the secondary ID Unique PCID in to the replacement dongle form

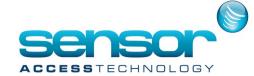

## How to - Changing to a Virtual License

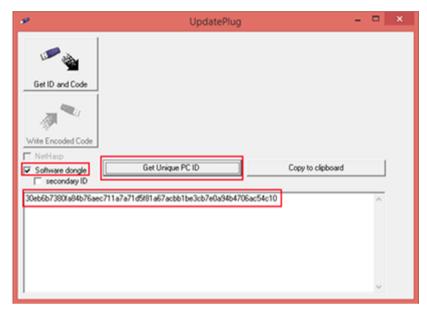

5. Send the completed form to your account manager, we can then process the upgraded virtual license